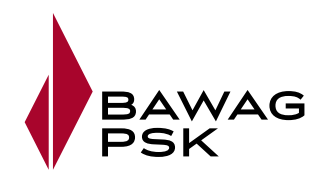

# **BAWAG P.S.K. eBanking – erste Schritte**

## **Was brauchen Sie, um das BAWAG P.S.K. eBanking nutzen zu können?**

Sie benötigen zum Einstieg Verfügernummer und PIN (Persönliche IdentifikationsNummer). Die Zugangsdaten erhalten Sie nach Anmeldung zum eBanking von Ihrem Finanz-Experten oder per Post übermittelt. Nähere Informationen finden Sie auf **bawagpsk.com/ebanking.** 

Hier sehen Sie eine Übersicht, welche Funktionen Sie in Zukunft bequem von zuhause in Ihrem eBanking erledigen können:

- Inlands-, Auslands- und SEPA-Überweisungen tätigen
- Elektronischen Kontoauszug einrichten
- Karten verwalten: Karte sperren, nachbestellen, PIN-Code aufrufen
- Persönliche Daten aktuell halten
- Weitere Produkte eröffnen
- Unter "Kontakt & Services" Termine vereinbaren und vieles mehr

## **Wie starten Sie das BAWAG P.S.K. eBanking?**

Geben Sie in die Adressliste Ihres Browsers **ebanking.bawagpsk.com** ein. Alternativ können Sie die Loginseite auf unserer Homepage **www.bawagpsk.com** über den Button am rechten oberen Rand der Startseite aufrufen. Geben Sie Ihre Verfügernummer und Ihre PIN ein und klicken auf "Login" – schon sind Sie in Ihrem eBanking startklar.

#### **Schritt 1:**

Wählen Sie **beim ersten Einstieg ins eBanking** Ihr bevorzugtes Zeichnungsverfahren für die Erteilung von Aufträgen im Menüpunkt "Service" – "Sicherheitsverwaltung" aus.

- **mobileTAN:** Sie erhalten Ihre TANs sowie die Auftragsinformationen direkt per SMS auf Ihr Mobiltelefon.
- **secTAN:** Ihre TANs werden sicher in der BAWAG P.S.K. Security App bereitgestellt und lassen sich direkt in Ihren gewünschten Auftrag übermitteln. Die BAWAG P.S.K. Security App ist für Android und iOS erhältlich.

### **Schritt 2:**

- **Ändern Sie nun Ihre eBanking PIN** so einfach geht's:<br>● Ins eBanking einsteigen und im Menüpunkt **"Service" "Sicherheitsverwaltung"** auf der linken Spalte auswählen.
- Legen Sie Ihre neue PIN fest diese ist jederzeit änderbar.

#### **Schritt 3:**

### **Registrieren Sie sich für klar, die eBanking App der BAWAG P.S.K.**

Die klar App bietet Ihnen viele Funktionen, die Sie dabei unterstützen, Ihr persönliches Geldleben effizienter zu gestalten – wie das Freigeben Ihrer Aufträge mit der klarPIN, die das Warten auf TAN-SMS erspart, einfach und noch sicherer online shoppen mit 3D Secure (Mastercard Identity Check und Visa Secure) oder mit "Scan & Transfer" Erlagschein oder QR-Code scannen und ganz bequem Überweisungen tätigen.

## **Laden Sie die BAWAG P.S.K. klar App von offiziellen Stores herunter.**

Hier geht's zu den offiziellen Stores, gleich QR-Code mit dem Smartphone scannen und downloaden. Tipps zur Registrierung finden Sie hier: **bawagpsk.com/klar.** Für die Registrierung der klar App sind sowohl ein aktives E-Mail-Postfach, als auch die mobileTAN Aktivierung im eBanking Voraussetzung.

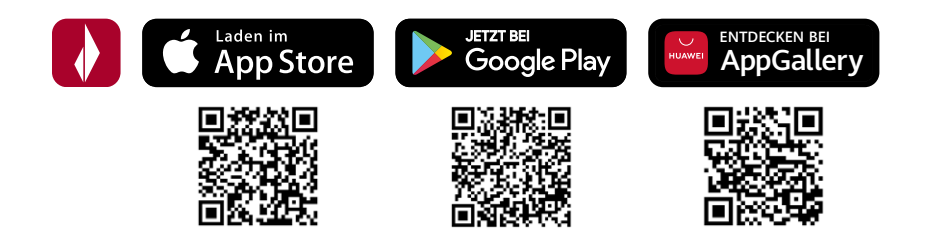

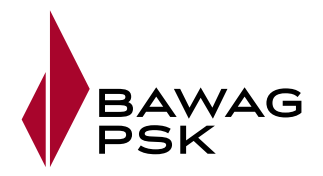

## **Wie entsperre ich meinen eBanking Verfüger?**

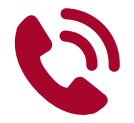

**Ich habe meinen eBanking Verfüger gesperrt - was kann ich tun?**

Die Sperre des Verfügers erfolgt nach mehrmaliger Falscheingabe aus Sicherheitsgründen. Kontaktieren Sie unser Kundenservicecenter unter + 43 (0) 5 99 05 – 995.

## **Ich habe meine eBanking**   $\star \star \star$  \_ Zugangsdaten vergessen **was kann ich tun?**

Rufen Sie im Kundenservicecenter unter + 43 (0) 5 99 05 – 995 an und halten Sie Ihre Kontonummer bereit. Wir nehmen über Ihr Konto eine persönliche Identifizierung vor und Sie erhalten danach Ihre neuen Zugangsdaten per Post.

# **Welche Sicherheits-Tipps kann ich berücksichtigen?**

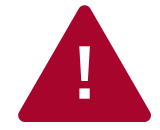

**Wie schütze ich mich vor betrügerischen E-Mails?**

Oftmals versenden Phishing-Betrüger E-Mails, die so wirken als würden Sie von Ihrer Bank kommen, um so an Ihre Zugangsdaten zu gelangen. Wir als BAWAG P.S.K. werden Sie niemals per E-Mail nach Verfügernummer, PIN oder TANs fragen! Leiten Sie uns verdächtige E-Mails an **stop-phishing@bawagpsk.com** weiter.

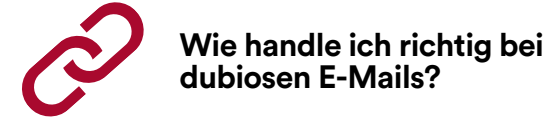

Sollten Sie eine betrügerische E-Mail versehentlich geöffnet haben, klicken Sie nicht auf Verlinkungen, öffnen Sie keine Anhänge und antworten Sie nicht. Überprüfen Sie wohin Sie Links führen, indem Sie mit dem Maus-Cursor über den Link fahren.

Geben Sie Internetbetrügern keine Chance - aktuelle Fälle und wie Sie sich vor Phishing schützen können, finden Sie unter **www.bawagpsk.com/sicherheit**